# Keysight Technologies 81100 Family of Pulse/Pattern Generators

Simulation of Jittering Synchronization Signals for Video Interfaces

> Technical Overview Version 2.0

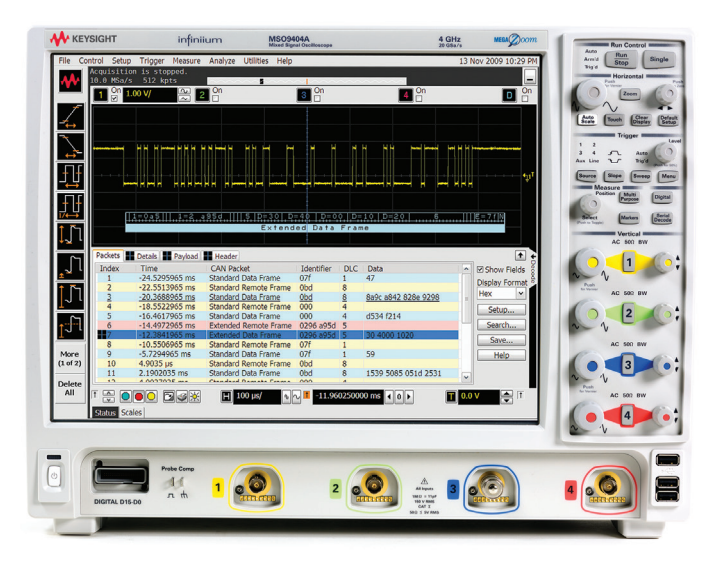

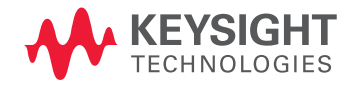

# Introduction

This product note describes how R&D engineers in the communication industry use Keysight Technologies, Inc. pulse generators for the development of video interfaces for projection units.

Several data communication companies develop interfaces between Local Clock Oscillators (LCOs) and video, TV, or computers for overhead projection units. It is very important for them to stay up-to-date with the

rapidly changing video interfaces in computers, and to have test equipment that can simulate these different interfaces (such as HDTV interfaces). These interfaces vary from 33 MHz to 80 MHz.

A critical indicator of the quality of their design is its sensitivity to a jittering distributed clock signal, both in frequency and amplitude.

# Required equipment for Lab 2

- 1 x pulse/pattern generator (81150A or 81160A)
- 1 x Infiniium oscilloscope
- 4 x BNC cables

# How to hook up the instruments

- Connect strobe out 2 (pulse/ pattern generator) to channel 3 (scope).
- Connect output 1 (pulse/ pattern generator) to channel 1 (scope).
- Connect output 2 (pulse/ pattern generator) to channel 2 (scope).
- Connect trigger out 2 (pulse/ pattern generator) to channel 4 (scope).

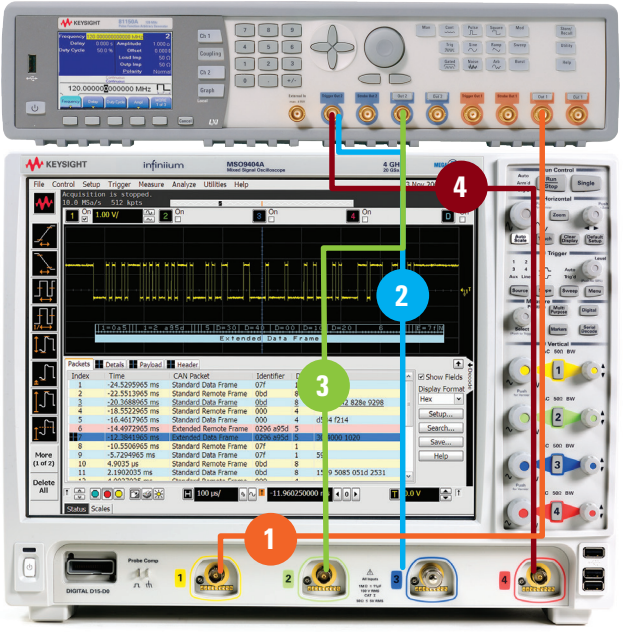

Figure 1. The setup of a Keysight pulse generator and Infiniium oscilloscope

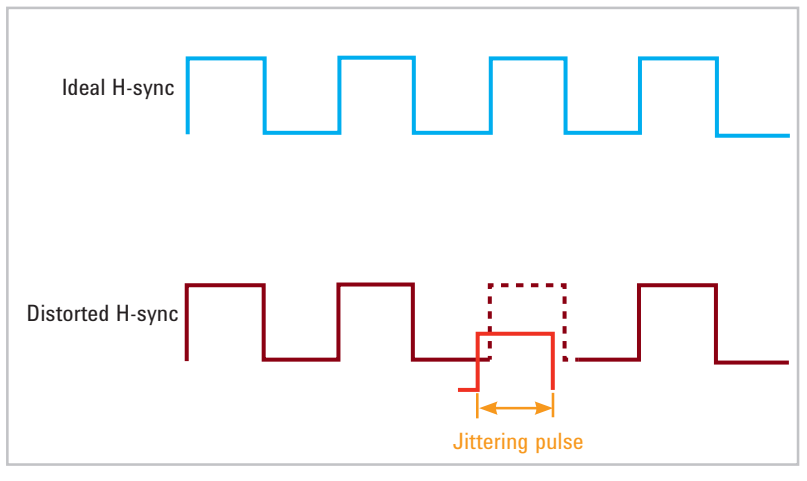

Figure 2. Jittering distributed clock signal

To simulate jittering synchronization signals with a pulse generator, we need:

– Two output channels with channel addition

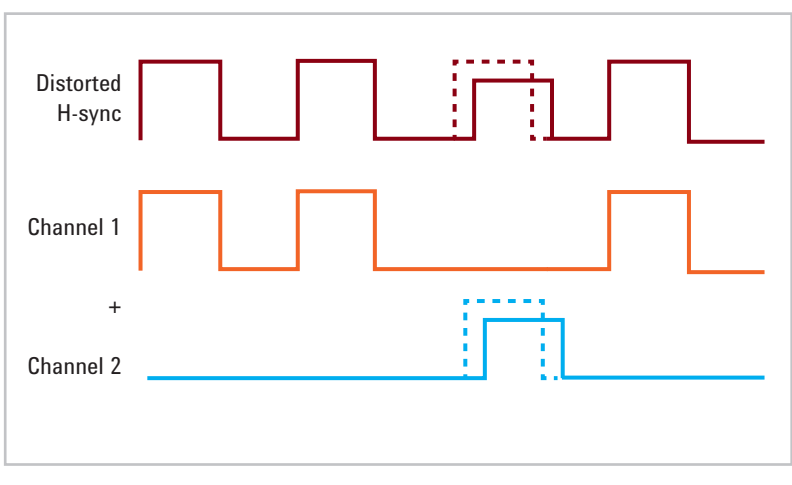

Figure 3.

– Programmable bit patterns up to 90 MHz frequency

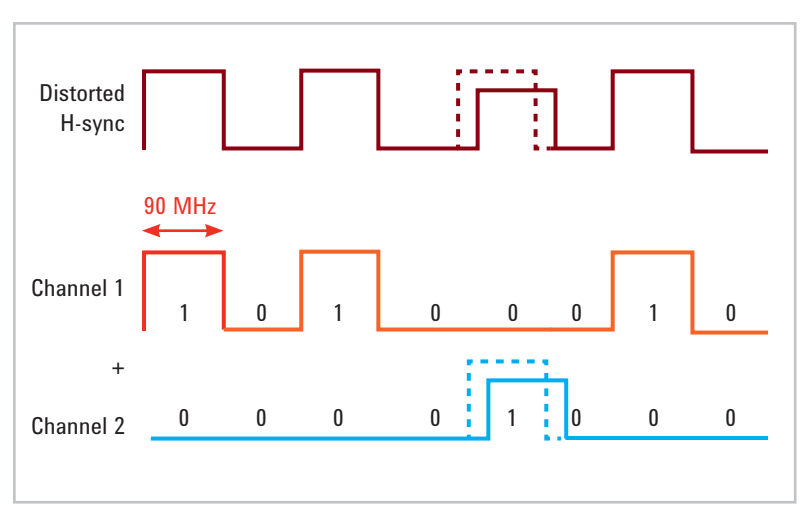

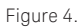

– Variable delay and variable level

Follow the steps on the next pages to set up the correct parameter values on the front panel. Then review the pulses on the oscilloscope.

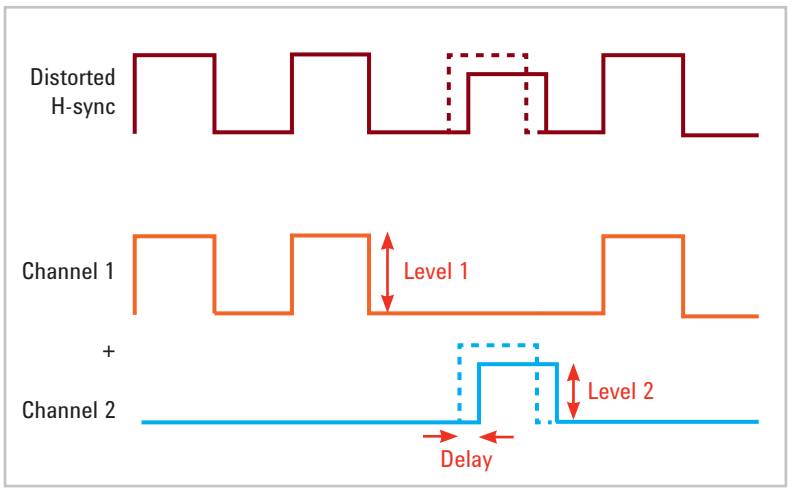

Figure 5.

STEP 1. First, reset the instrument by pushing Store/Recall and selecting 'Set to default".

STEP 2. Enable 'Continuous trigger mode' (select 'cont') and select 'Pulse Waveform' ('Pulse') for channel 1 and channel 2.

STEP 3. Set channel 1, as shown in Figure 6.

Frequency: 90 MHz Duty cycle: 50% LeadE: 5 ns High: 1 V Low: 0 V

STEP 4. Set channel 2, as shown in Figure 7. Frequency: 90 MHz Duty cycle: 50% LeadE: 5 ns High: 950 mV Low: 0 V

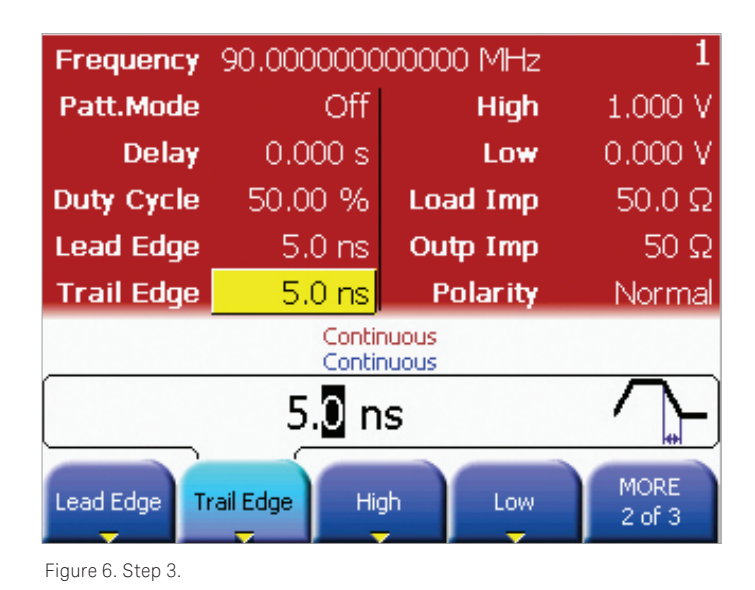

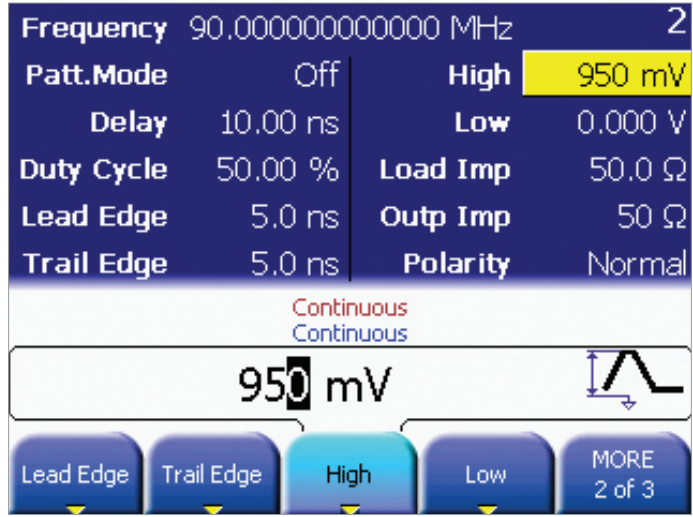

Figure 7. Step 4.

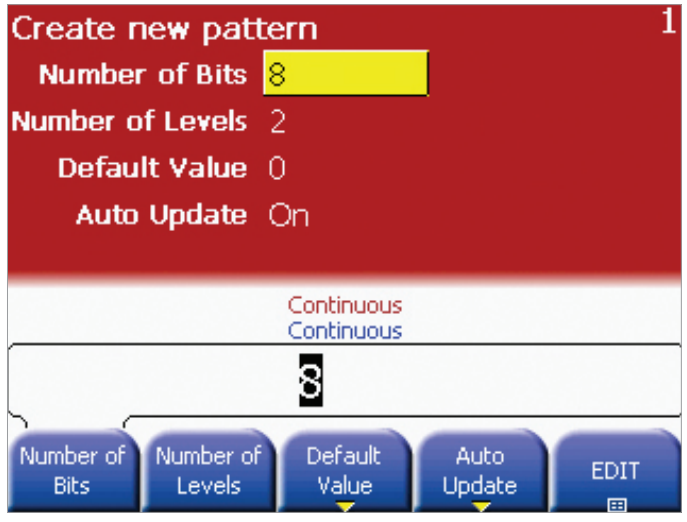

Figure 8. Step 5.

STEP 5. Choose channel 1; select 'pattern mode,' and push 'Edit Pattern' to create a new channel.

Step 6. The number of bits are 8. Set the bits by starting with the last bit.

Note: Pattern is 10100010.

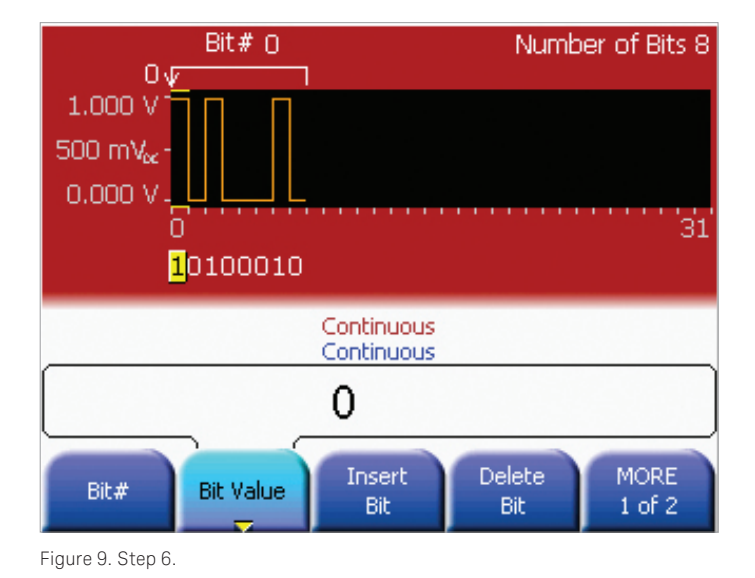

Step 7. Perform steps 5 and 6 for channel 2.

Note: Pattern is 00001000.

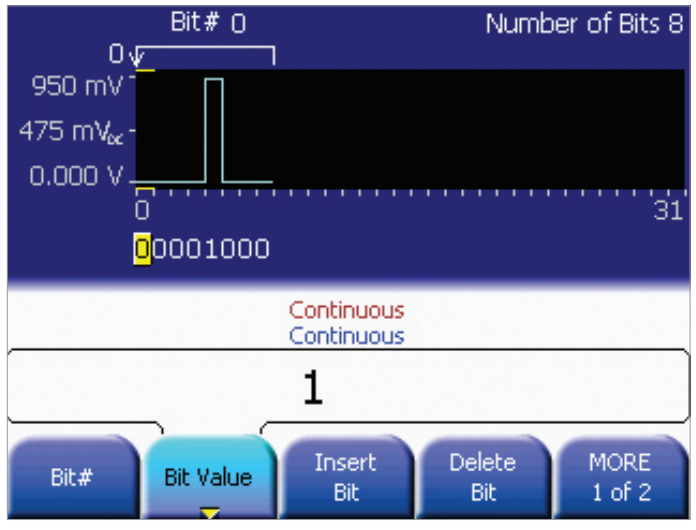

Figure 10. Step 7.

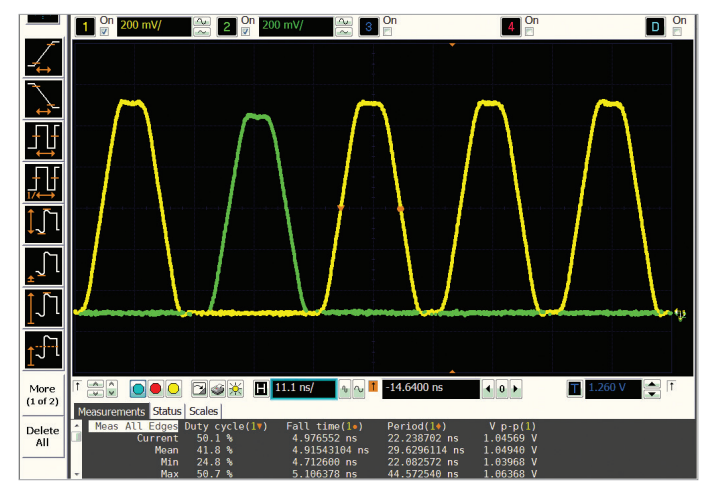

STEP 8. Review the signals on channels 1 and 2.

Figure 11. Step 8.

STEP 9. Press 'Coupling,' so that both pulses begin at the same time. Add channels by choosing channel 1, push 'utility' and select 'Output Setup'.

View the pulse on a Keysight MSO9404A Infiniium oscilloscope.

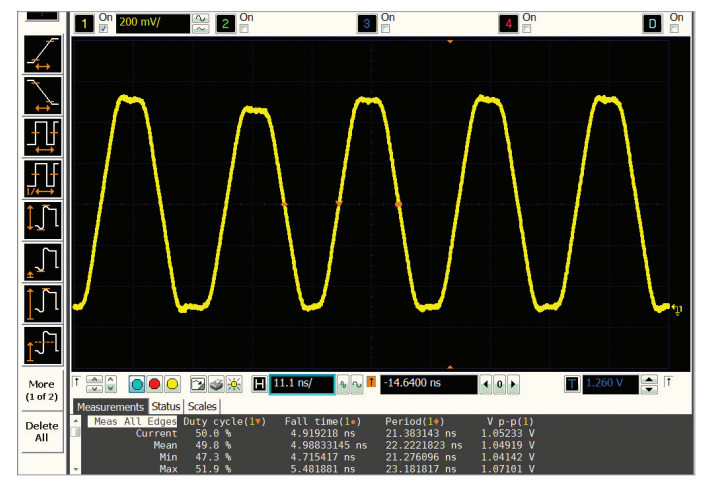

Figure 12. Step 9.

STEP 10. Vary the channel 2 delay and level to jitter the pulse.

STEP 11. View the jittered pulses on a Keysight MSO9404A Infiniium oscilloscope.

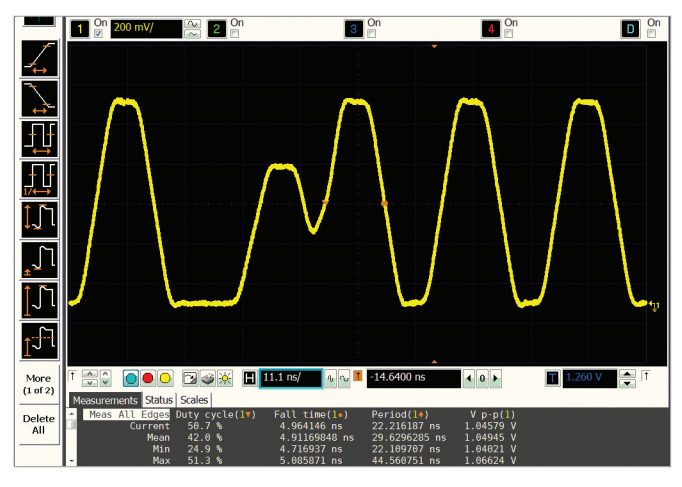

Figure 13. Steps 10 and 11.

### Related Literature **Pub. Number**

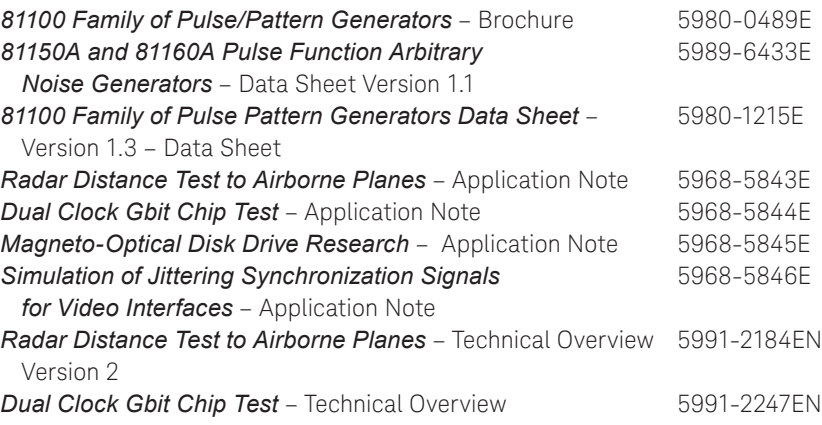

#### myKeysight

myKeysight

<www.keysight.com/find/mykeysight>

A personalized view into the information most relevant to you.

#### <www.axiestandard.org>

AdvancedTCA® Extensions for Instrumentation and Test (AXIe) is an open standard that extends the AdvancedTCA for general purpose and semiconductor test. Keysight is a founding member of the AXIe consortium.

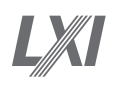

# <www.lxistandard.org>

LAN eXtensions for Instruments puts the power of Ethernet and the Web inside your test systems. Keysight is a founding member of the LXI consortium.

### <www.pxisa.org>

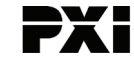

PCI eXtensions for Instrumentation (PXI) modular instrumentation delivers a rugged, PC-based high-performance measurement and automation system.

### Three-Year Warranty

<www.keysight.com/find/ThreeYearWarranty>

Keysight's commitment to superior product quality and lower total cost of ownership. The only test and measurement company with three-year warranty standard on all instruments, worldwide.

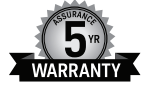

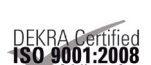

# Keysight Assurance Plans

<www.keysight.com/find/AssurancePlans> Up to five years of protection and no budgetary surprises to ensure your instruments are operating to specification so you can rely on accurate measurements.

<www.keysight.com/quality> Keysight Electronic Measurement Group DEKRA Certified ISO 9001:2008 Quality Management System

Keysight Channel Partners <www.keysight.com/find/channelpartners> Get the best of both worlds: Keysight's measurement expertise and product breadth, combined with channel partner convenience.

[www.keysight.com/find/pulse\\_generator](http://www.keysight.com/find/pulse_generator)

For more information on Keysight Technologies' products, applications or services, please contact your local Keysight office. The complete list is available at: <www.keysight.com/find/contactus>

### Americas

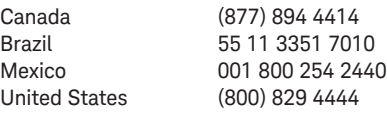

### Asia Pacific

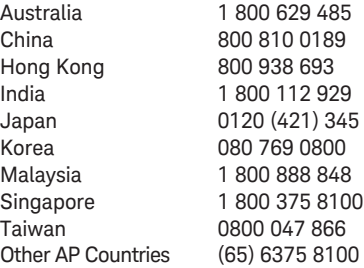

### Europe & Middle East

United Kingdom 0800 0260637

For other unlisted countries: <www.keysight.com/find/contactus> (BP-05-23-14)

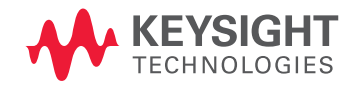

This information is subject to change without notice. © Keysight Technologies, 2013 - 2014 Published in USA, August 3, 2014 5991-2257EN <www.keysight.com>